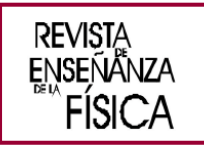

# Desarrollo y evaluación de un laboratorio virtual de inducción electromagnética: opiniones de los estudiantes sobre sus potencialidades

Development and Evaluation of a Virtual Laboratory of Electromagnetic Induction: opinions of students about its potentialities

Franco Solari<sup>1</sup>, Yanina Jara<sup>1</sup> y Bettina Bravo<sup>2</sup>

1 Facultad de Ingeniería de Olavarría, Universidad Nacional del Centro de la Provincia de Buenos Aires, Av. Del Valle 5737, CP 7400, Olavarría, Buenos Aires. Argentina.

<sup>2</sup> CONICET - Facultad de Ingeniería, Universidad Nacional del Centro de la Provincia de Buenos Aires, Av. Del Valle 5737, CP 7400, Olavarría, Buenos Aires. Argentina.

## **\*E-mail: fjsolari@fio.unicen.edu.ar**

## **Resumen**

En este trabajo se presenta y describe un Laboratorio Virtual desarrollado especialmente para favorecer el aprendizaje de conceptos y leyes asociados al fenómeno de Inducción Electromagnética (IE) en el ciclo básico de carreras de Ingeniería. Mediante una encuesta se recabó la opinión de los estudiantes sobre el recurso y su potencialidad como mediador en la comprensión del fenómeno. Los resultados revelan que lo reconocen como un recurso útil para interpretar el fenómeno de IE y encontrar experimentalmente la ley de Faraday a la vez que aportan datos para su rediseño y optimización.

**Palabras clave:** Enseñanza de la física; Laboratorio virtual; Inducción electromagnética; Nivel universitario.

## **Abstract**

This paper presents and describes a Virtual Laboratory specially developed to promote the learning of concepts and laws associated with the phenomenon of Electromagnetic Induction (EI) in the basic cycle of Engineering careers. Through a survey, the opinion of the students about the resource and its potential as a mediator in the understanding of the phenomenon was obtained. The results reveal that they recognize it as a useful resource to interpret the phenomenon and experimentally find Faraday's law while providing data for its redesign and optimization.

**Keywords:** Physics teaching; Virtual laboratory; Electromagnetic induction; University level.

# **I. INTRODUCCIÓN**

La enseñanza de la Física es, sin dudas, una de las principales áreas que utiliza las potencialidades de las tecnologías para favorecer la comprensión de conceptos, leyes, teorías y el desarrollo de habilidades relacionadas con el quehacer experimental, la resolución de problemas, el trabajo en equipo y la comunicación efectiva, entre otras. Las nuevas tecnologías de la información y comunicación (TIC) han introducido nuevos contextos de aprendizaje, como los laboratorios virtuales, que pueden convertirse en recursos didácticos poderosos cuando se integran de manera

[www.revistas.unc.edu.ar/index.php/revistaEF](http://www.revistas.unc.edu.ar/index.php/revistaEF)

fundamentada y cuidadosa en las prácticas de enseñanza (López-Quintero, 2019; Velasco, 2017; Boucíguez, 2021). La potencialidad de estos recursos se basa en la posibilidad de representar de forma dinámica el funcionamiento de un sistema, permitiendo la visualización de procesos involucrados y mostrando la interacción entre sus componentes o consecuencias de tales interacciones dinámicas en la evolución de dicho sistema (Pontes Pedrajas, 2005). A su vez admiten interactuar, manipular y transformar objetos en la interfaz de la aplicación permitiendo al sujeto extender y amplificar procesos cognitivos, ayudándolos a resolver problemas complejos y ambiguos, y dar sentido al conocimiento científico; a la vez que se los involucra en el manejo de una amplia gama de códigos científicos y tecnológicos. En palabras de Lévy (2007), la simulación es un modo de conocimiento propio de la cibercultura que trata de una tecnología intelectual que multiplica la imaginación individual (aumento de la inteligencia) y permite a los sujetos compartir, negociar y refinar modelos mentales comunes (aumento de la inteligencia colectiva). El uso de simulaciones no reemplaza los razonamientos humanos, sino que prolongan y transforman las capacidades de imaginación y de pensamiento, actuando como prótesis cognitivas facilitadoras de nuevos aprendizajes (Pozo, 2016). A su vez, los llamados laboratorios remotos, simulan instrumentos o elementos de medición que permiten realizar experiencias de laboratorio, involucrando procedimientos similares a los que se emplean en el Laboratorio Real. Así, a partir del uso de estos recursos se puede estimular el diseño y montaje de experimentos, la realización de mediciones y la toma de datos que se corresponden con el comportamiento de los sistemas modelados, datos que luego deberán ser organizados, registrados (en tablas o gráficos) para ser procesados a fin de concluir sobre el comportamiento del sistema. El uso de estos recursos permite reforzar la capacidad de análisis y el razonamiento crítico y, a su vez, constituye una fase de entrenamiento previa a la realización del experimento en el laboratorio real, lo cual favorece un mayor aprovechamiento de la experiencia ya que hay un reconocimiento de los elementos del laboratorio y los procedimientos a seguir (Bravo, 2015).De forma análoga el trabajo experimental en laboratorio virtual no intenta reemplazar al trabajo en el laboratorio real, sino que se consideran recursos e instancias didácticas complementarias potencialmente útiles para favorecer un aprendizaje integral de las ciencias y la tecnología. Pero, al realizar una exhaustiva búsqueda en la web se puede observar que, aunque existen muchas simulaciones disponibles, son escasas aquellas que permiten obtener datos que representen o modelen un comportamiento real de los sistemas estudiados. Además, muchas de las simulaciones que sí tienen esta opción presentan problemas de accesibilidad y uso, como la necesidad de una conexión continua a Internet, la obligatoriedad de utilizar un programa específico que puede no estar disponible de forma gratuita, la migración de URL o cambio en las condiciones de acceso, lo que dificulta su utilidad como recurso didáctico. Por otra parte, la mayoría de ellas no están diseñadas para ser utilizadas en teléfonos celulares, que son los dispositivos tecnológicos más comunes entre los estudiantes, sino que están restringidas al uso en computadoras de escritorio (PC).

Lo expuesto pone de manifiesto la necesidad e importancia de desarrollar recursos tecnológicos diseñados específicamente para mejorar el aprendizaje de la Física. Estos recursos deben ser accesibles, de bajo costo y estar disponibles de forma permanente. En este contexto, desde el "Centro de Innovación Tecnológica para la Educación Científica y Tecnológica: CENEX" de la Facultad de Ingeniería de Olavarría (FIO) al que pertenecen los autores de este trabajo, se vienen desarrollado diversos recursos tecnológicos, entre ellos, un laboratorio virtual diseñado para favorecer el aprendizaje del fenómeno de Inducción Electromagnética (IE) en el ciclo básico de carreras de ingeniería. En este trabajo se presenta y describe el recurso desarrollado y la ponderación que hacen del mismo los estudiantes con los que se implementó la secuencia didáctica diseñada a la cual el recurso fue integrado.

## **II. SOBRE LA ELECCIÓN DE LA TEMÁTICA**

El fenómeno de inducción electromagnética (IE) es un tema de gran relevancia desde el punto de vista académico, ya que, como señalan Almudí y otros (2016), en ella se combinan y sintetizan de manera creativa diversas leyes de la electricidad y el magnetismo. Comprender la IE permite a los estudiantes fundamentar sus conocimientos en diversas aplicaciones tecnológicas presentes en su vida diaria y, para el caso de estudiantes de ingenierías, en contextos afines a su futuro perfil profesional.

Pero la investigación educativa ha revelado que estudiantes de diferentes niveles educativos enfrentan dificultades significativas al intentar comprender los conceptos, modelos y leyes que explican el fenómeno de la inducción electromagnética (véase por ejemplo Almudí García, 2013; Zuza, 2012; Almudí, 2016; Braunmüller, 2019). Entre las dificultades halladas se destaca que no logran comprender de manera integral la ley de Faraday, esto es que no pueden atribuirle un significado físico adecuado ni aplicarla correctamente para resolver problemas que demandan de análisis cuantitativos. En relación con ello presentan dificultades para identificar los factores asociados a la generación de la IE y tienden a relacionarla erróneamente con el campo o flujo magnético en lugar de la variación adecuada.

En cuanto a la existencia de recursos tecnológicos que podrían favorecer el aprendizaje de esta temática se ha detectado la presencia en la Web de diversas simulaciones que permiten estudiar cualitativamente el fenómeno de IE

(véase por ejemplo las disponible en https://phet.colorado.edu/es/), y con ello reconocer los procesos que deben darse para generar una corriente ecléctica a partir de este fenómeno e identificar las variables asociadas. Pero no se han encontrado laboratorios virtuales, de acceso libre y gratuito, que permitan realizar un estudio más cuantitativo de dicho fenómeno, y con ello obtener datos concretos cuyo análisis conduzca a la (re) construcción de la ley de Faraday. Este hecho, junto a la dificultad de realizar experimentos que permitan medir las variables involucradas (campo o flujo magnético, variación temporal de los mismos, fem o corrientes de baja magnitud) motivó el desarrollo del laboratorio virtual llamado "Faraday Lab" que se describe a continuación.

## **III. EL LABORATORIO VIRTUAL "FARADAY LAB"**

El laboratorio virtual de inducción electromagnética es una aplicación que fue desarrollada con el motor de videojuegos Unity Engine. La aplicación se encuentra disponible de forma libre y gratuita, para las plataformas Windows y Android, en el sitio: https://www.fio.unicen.edu.ar/eedv-ciencias-basicas/index.html. En el laboratorio virtual se simula un circuito eléctrico conformado por un electroimán, conectado a una fuente de corriente (circuito 1), dispuesto en la cercanía de una espira, la cual se encuentra conectada a una lámpara (circuito 2), como se muestra en la figura 2.a).

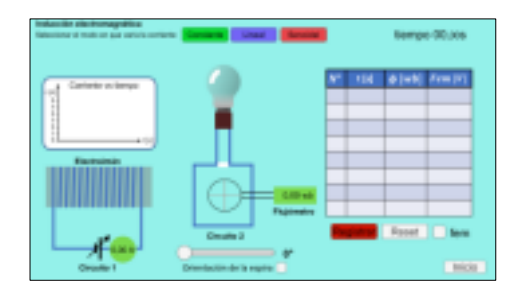

**FIGURA 1**. Vista del laboratorio virtual de inducción electromagnética.

Básicamente, se hace circular una corriente eléctrica por el electroimán, la cual origina un campo magnético a su alrededor. Por lo tanto, la espira se ve atravesada por un flujo magnético, cuyo valor depende del campo magnético que la atraviesa, del área encerrada por la misma y de la disposición de la espira en el campo. Cuando este flujo cambia en el tiempo, (debido a una variación de la corriente del electroimán, y por lo tanto del campo magnético, o a un cambio en la orientación de la espira) se induce una fem entre los extremos de la espira, según lo establece la ley de Faraday.

El usuario debe seleccionar la orientación de la espira (la cual se puede modificar mediante un slider) y el modo en que variará, con respecto al tiempo, la corriente que circula por el electroimán (usando los botones ubicados en la parte superior de la pantalla). En este caso las opciones son: Constante (se puede elegir diferentes valores de intensidad, en amperes: 1A, 2A, 4A, 6A), Lineal (con diferentes tasas de variación, en amperes/segundo: 0,1A/s 0,2A/s 0,4A/s 0,6A/s), o senoidal (con diferentes frecuencias: 0,25Hz 0,5Hz 0,75Hz 1Hz). Las opciones de los respectivos valores para cada modo se seleccionan a partir de listas desplegables, tal como se muestra en la figura 2.

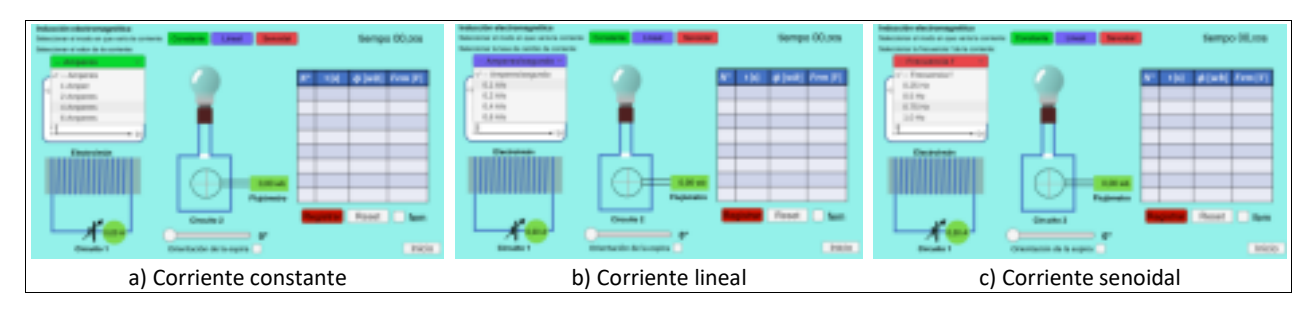

**FIGURA 2**. Vista del Laboratorio Virtual con las opciones para el comportamiento de la corriente.

La forma en que varía la corriente con el tiempo se muestra, en tiempo real, en una gráfica de ejes cartesianos de "Corriente vs tiempo", la cual puede apreciarse en la figura 3.

En el circuito del electroimán (circuito 1), se encuentra conectado en serie un amperímetro (círculo verde) y, en el circuito de la espira (circuito 2) se encuentra un medidor de flujo, o flujómetro, que permite visualizar los valores instantáneos de flujo magnético que atraviesa la espira. Una vez realizada la selección del modo en que variará la corriente, y el valor correspondiente, se da inicio a una cuenta regresiva de tres segundos, que se muestra en pantalla, con el fin de darle tiempo al usuario para tomar posición y prepararse para el registro de los datos. Una vez iniciada la corriente, el usuario debe presionar en el botón "registrar" para ir completando la tabla con los valores instantáneos de tiempo y de flujo magnético correspondiente a ese instante de tiempo. Opcionalmente, el usuario puede elegir si se visualiza en la tabla el valor de la fem instantánea, en Voltios, que se induce en la espira debido a la variación de flujo.

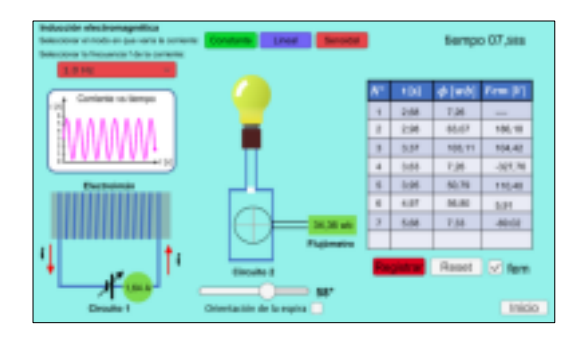

**FIGURA 3**. Registro de datos con variación de corriente senoidal.

Este recurso fue integrado en una secuencia de enseñanza especialmente diseñada para favorecer el aprendizaje de conceptos y leyes asociadas al fenómeno de inducción electromagnética (IE). En el próximo apartado se describe dicha propuesta y la integración del Laboratorio virtual en ella.

## **IV. EL LABORATORIO VIRTUAL "FARADAY LAB" COMO RECURSO DIDÁCTICO**

El laboratorio virtual se integró en una propuesta de enseñanza<sup>1</sup>, centrada en el estudiante y basada en el aprendizaje, con la que se busca promover la comprensión de conceptos y leyes asociados con el fenómeno de IE (campo y flujo magnético, fem, ley de Faraday). Para ello se diseñan, secuencia e implementan actividades, principalmente de índole experimental, siguiendo un camino particular que conduce a las siguientes etapas:

1. visualización e identificación del fenómeno a estudiar a fin de conocerlo o reconocerlo y describirlo;

2. identificación de las variables de las que depende o elementos involucrados;

3. identificación y establecimiento de la interrelación entre dichas variables o de los elementos involucrados;

4. indagación sobre el significado de los conceptos y enunciado de la ley subyacente;

5. Enunciación del concepto, ley usando el lenguaje coloquial y simbólico y aplicación para la resolución de problemas.

De esta manera, no es el docente quien expone el enunciado de la ley, sino que adopta un rol de guía para su (re)construcción, para lo cual…

• estimula la participación de los alumnos al resolver las actividades planteadas ayudándolos a analizar los datos, identificar regularidades en el comportamiento de las variables involucradas,

• supervisa el trabajo de los distintos grupos, acompañando en las observaciones, orientando con preguntas y promoviendo procesos de pensamiento, reflexión, retroalimentación,

• realiza preguntas para promover la participación y monitorear si los estudiantes van entendiendo el tema,

• sintetiza/presenta el saber de la ciencia a partir de las ideas que los estudiantes van explicitando conforme resuelven las actividades planteadas; es decir, lleva adelante una exposición dialogada que permita a los alumnos compartir y discutir ideas propias con el docente, para arribar juntos a los principales conceptos bajo estudio.

Siguiendo esta metodología se seleccionaron tres actividades. La actividad 1 implica el reconocimiento de la posibilidad de generar una corriente eléctrica a partir del uso adecuado de espiras e imanes. La actividad 2 conlleva el reconocimiento de la variación del flujo magnético en el interior del circuito, como la causa de la generación de una

 $^1$  Los fundamentos teóricos que respaldan esta propuesta y que por cuestiones de espacio no se describen aquí, pueden verse en Bravo, Braünmuller, Pesa (2022).

corriente por IE.<sup>2</sup> La actividad 3, cuyo enunciado se transcribe en la tabla I, implica el estudio cuantitativo de variables (voltaje, flujo magnético y tiempo) y relaciones. En esa instancia se integró el laboratorio virtual "Faraday Lab" como recurso central. A través de su uso se guía a los estudiantes en la recolección y análisis de datos a fin de favorecer la comprensión de la ley de Faraday.

**TABLA I**. Actividad donde se integró el recurso.

### **Actividad. En "búsqueda" de la Ley de Faraday**

#### **Primera parte.**

1. Ingresa a la simulación Inducción Electromagnética, disponible en: https://drive.google.com/drive/folders/1HOPrfccKe6GjdvZpOlxjF\_IVE0FY\_jQ8?usp=share\_link

2. Manipula la simulación para que circule por el electroimán una corriente constante de 1 A.

3. Modifica la orientación de la espira y registra el valor del flujo magnético que se origina en el circuito que contiene a la lámpara. A partir de lo registrado responde:

a. ¿Cuál es la fuente de campo magnético que origina ese flujo? Captura pantalla y dibuja sobre la imagen las líneas de campo magnético que atraviesan el área delimitada por el circuito que contiene a la lámpara.

b. ¿Por qué inicialmente el flujo es nulo?

c. ¿Qué ocurre con el valor del flujo conforme cambias la orientación de la espira? ¿Cómo justificaría este hecho?

#### **Segunda parte.**

1. Posiciona a la espira de forma tal que el flujo sea máximo.

2. Has circular una corriente de 1 A por el electroimán.

3. Observa y registra lo que sucede con la lámpara (si se enciende o no).

4. Registra en la tabla los valores de flujo y fem conforme pasa el tiempo y grafícalos.

- 5. Repite el experimento, pero haciendo circular ahora una corriente de 6 A. Tabula y grafica los datos obtenidos.
- 6. Compara los valores de fem obtenidos en cada experimento e intenta una explicación que te permita interpretarlos.

#### **Tercera parte.**

1. Posiciona a la espira de forma tal que el flujo sea máximo.

2. Has circular una corriente por el electroimán, que varíe linealmente a razón de 0,1 A/s

3. Observa y registra lo que sucede con la lámpara (si se enciende o no).

4. Registra en la tabla los valores de flujo y fem conforme pasa el tiempo y grafícalos.

5. Repite el experimento, pero haciendo circular ahora una corriente que varíe a razón de 0,4 A/s. Tabula y grafica los datos obtenidos.

7. Compara los valores de voltaje obtenidos en cada experimento e intenta una explicación que te permita interpretarlos.

8. Usando el lenguaje matemático, escribe una expresión que te permita vincular el voltaje inducido en la espira con la variación instantánea del flujo magnético generado en ella.

#### **Cuarta parte.**

1. Posiciona a la espira de forma tal que el flujo sea máximo.

2. Elige trabajar con una corriente que varíe senoidalmente con una frecuencia de 0,5 Hz.

3. Observa y registra lo que sucede con la lámpara (si se enciende o no).

4. Registra en la tabla los valores de flujo y voltaje conforme pasa el tiempo y grafícalos.

5. Repite el procedimiento anterior pero ahora para una corriente que varíe senoidalmente con una frecuencia de 1 Hz.

6. Observa y registra lo que sucede con la lámpara (si se enciende o no)

7. Registra en la tabla los valores de flujo y voltaje conforme pasa el tiempo y grafícalos.

8. Compara los valores de voltaje obtenidos en cada experimento e intenta una explicación que te permita interpretarlos.

9. Usando el lenguaje matemático, escribe una expresión que te permita vincular el voltaje inducido en la espira con la variación instantánea del flujo magnético generado en ella.

10. Enuncia la ley de Faraday y evalúa si las respuestas dadas a los incisos anteriores se corresponden con ella.

La Actividad objeto de este trabajo se llevó a cabo a lo largo de una clase de 3 horas en la cual los estudiantes trabajaron en pequeños grupos mientras el docente guio, acompañó y estimuló su realización. Concluida la misma el docente propuso una puesta en común donde recuperó las conclusiones arribadas por los distintos grupos y, formuló en base a ello la ley de Faraday.

Paralelamente a la implementación de la propuesta de enseñanza, se realizó un trabajo de investigación con el fin de indagar la potencialidad del recurso para alcanzar el objetivo didáctico que tenía su integración.

<sup>&</sup>lt;sup>2</sup> Estas actividades junto con la actividad 3 forman parte de la fase de desarrollo dentro de la metodología IDAS desarrollada en Bravo, Braünmuller, Pesa (2022).

## **V. METODOLOGÍA DE INVESTIGACIÓN**

La investigación realizada es de tipo exploratoria, descriptiva e interpretativa. Para recolectar datos que permitieran cumplir con este objetivo se optó por la elaboración de una encuesta de opinión donde todo el grupo de estudiantes pudiera identificar debilidades y fortalezas del recurso (tabla II). La misma se compone de 3 cuestiones principales: la simulación de los elementos, cómo experimentar y la utilización del recurso. Se tiene en cuenta una escala de 0 a 4, siendo el cero en total desacuerdo, el 1 poco acuerdo, el 2 mitad de acuerdo, el 3 casi de acuerdo y el 4 completamente de acuerdo. Además, se les pide a los estudiantes, que enuncien 3 aspectos positivos y 3 aspectos a mejorar, que ellos consideren para optimizar el recurso. Las dos primeras cuestiones tienen que ver con el uso del recurso, con la interacción de los estudiantes con la interfaz y con la toma de datos, mientras que la tercera está más relacionada a la potencialidad del recurso en la construcción de conceptos y conocimiento.

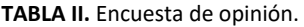

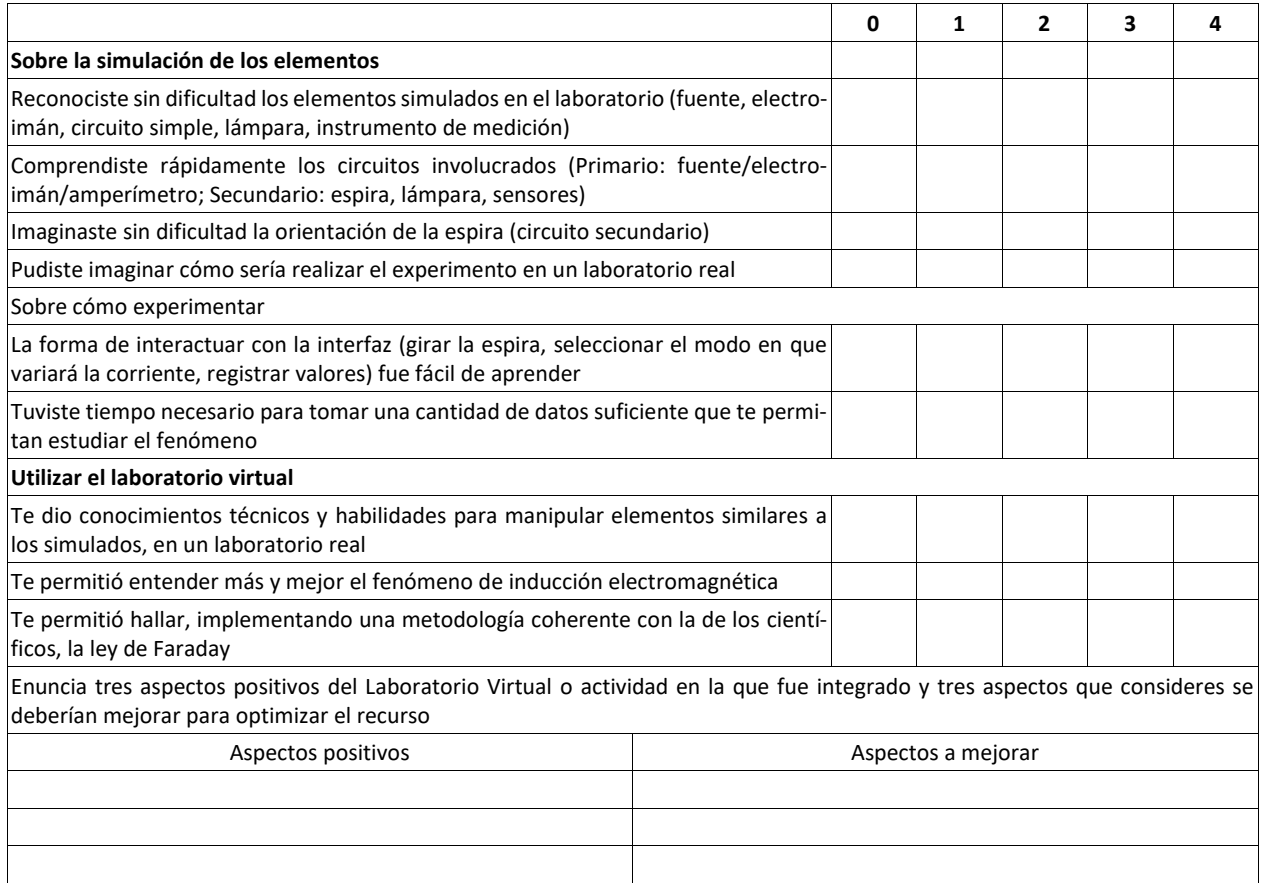

#### **VI. RESULTADOS**

El análisis de los resultados de las opiniones que dieron los estudiantes sobre el recurso (tabla III) revelan que lo ponderan favorablemente en tanto los ayudaría a imaginar cómo llevar a cabo un experimento similar en un laboratorio real. Respecto de la simulación de los elementos y circuitos, expresan no haber tenido inconvenientes para reconocerlo, excepto en lo que respecta a la orientación de la espira. En tal sentido se observó la demanda de una explicación u orientación al momento de usar el laboratorio respecto de este aspecto. Esto da cuenta de la necesidad de rediseñar este aspecto con el fin de favorecer un uso más autónomo del laboratorio.

Respecto de la "usabilidad" del recurso, manifiestan no haber tenido dificultades para interactuar con la interfaz, en tanto la totalidad de los encuestados responden que les fue fácil aprender a manipularla y tomar los datos suficientes para estudiar el fenómeno.

En cuanto al potencial didáctico los datos recogidos en la tabla IV muestran que los estudiantes ponderan favorablemente el uso del recurso para la construcción de conceptos, el entendimiento de fenómenos físicos y la construcción de conocimiento científico. Sin embargo, el grado de aceptación es menor al opinar sobre la potencialidad del laboratorio virtual para ayudarlos a implementar una metodología coherente con la de la ciencia. Esto invita a repensar la actividad didáctica en la que se integró el recurso a fin de potenciar el desarrollo de habilidades que tengan que ver con el "quehacer" científico, centrales en las prácticas experimentales en particular y la construcción de conocimiento en general.

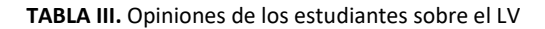

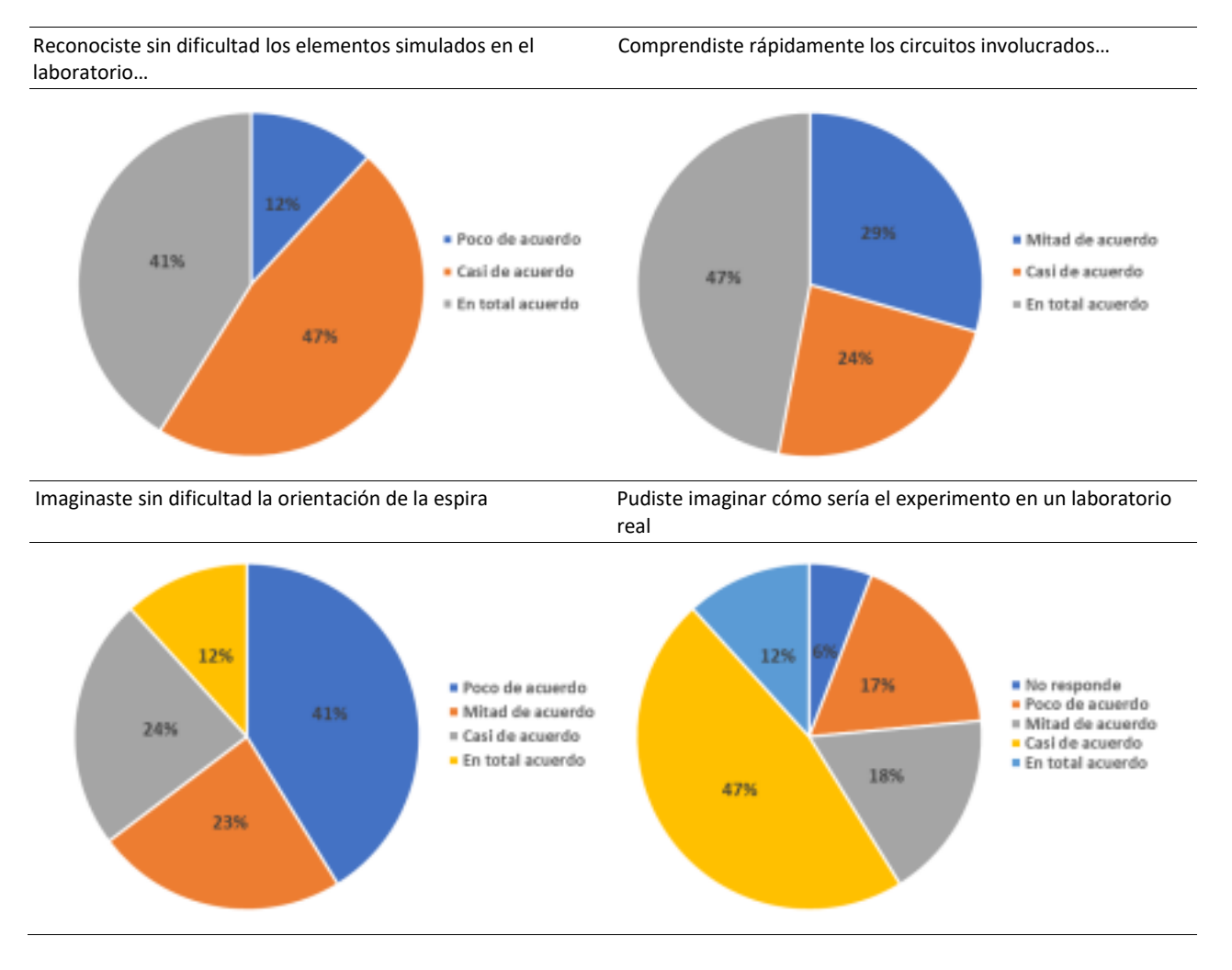

Por su parte, las respuestas dadas por los estudiantes al interrogarlos sobre los aspectos positivos y aspectos a mejorar, permiten agruparlas en cuatro categorías: *Recurso*, que refiere al laboratorio virtual en sí mismo, *Pedagógico*, que atiende a cuestiones de índole didácticas, *Recurso-pedagógico* que combina a las anteriores y *Simulación* asociada a los modelos subyacentes al fenómeno simulado.

Con respecto a los aspectos positivos, las encuestas reflejan que las respuestas están asociadas a las categorías *Recurso* y Pedagógico. Así, por ejemplo, con relación a la primera responden: *"Es cómodo y fácil de usar", "estético, todo bien nombrado", "fácil de entender y de identificar" (categoría Recurso); "Se acompaña de tablas y rectas que ayudan a darse idea", "La gráfica i vs t ayuda y complementa". (categoría Pedagógico)* En cuanto a los aspectos a mejorar, y con relación al *Recurso*, los estudiantes proponen *"que pueda haber un botón de reinicio", "que permita parar el tiempo", "poder cambiar componentes", "que esté disponible en formato IOS, Linux"*. En cuanto a lo *Pedagógico* las respuestas fueron del tipo: *"ayuda de algunas pistas para hacer el laboratorio", "una descripción corta del fenómeno"*. Con respecto a la categoría *Recurso/Pedagógico* prevalece la respuesta del tipo *"la orientación de la espira se da a confusión para interpretar"*. Asociadas a la categoría *Simulación* se hallaron respuestas como: *"que se marque el ángulo en A y dB", "que se indiquen las líneas de campo, que se puedan mostrar", "que haya forma de representar la FEM".*

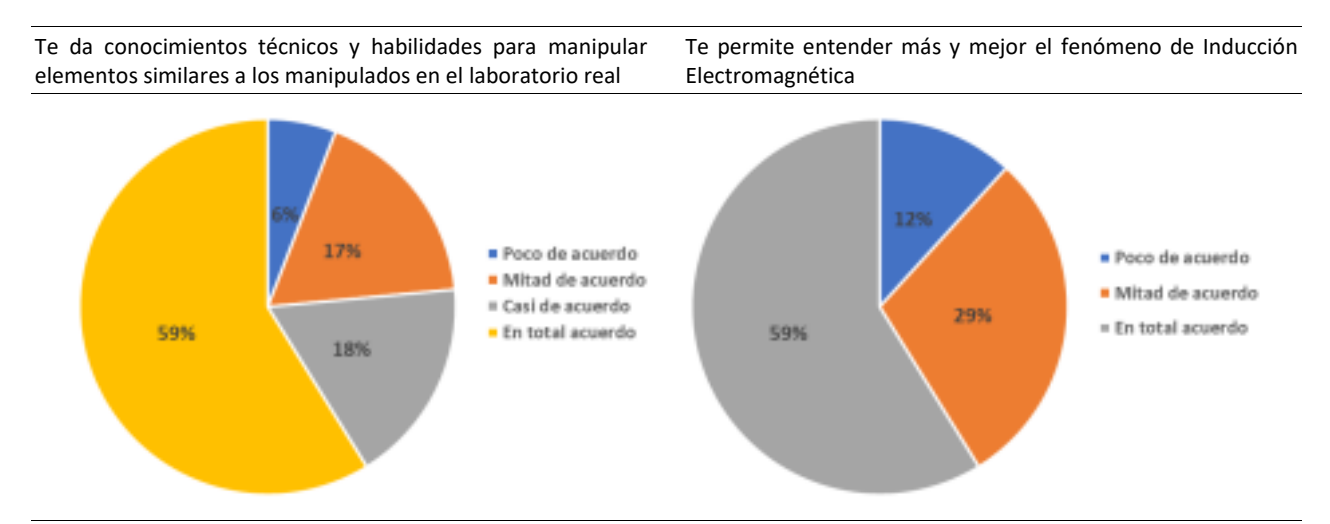

#### **TABLA IV.** Opiniones de los estudiantes sobre la potencialidad pedagógica del laboratorio virtual

Te permitió hallar, implementando una metodología coherente con la de los científicos, la ley de Faraday

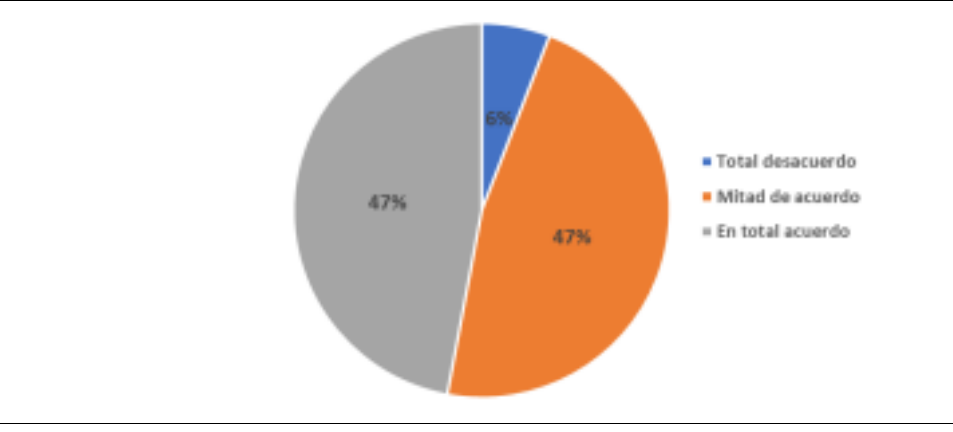

#### **VII. CONCLUSIONES**

Los resultados hallados obligan a pensar en un rediseño del recurso a fin de mejorar su potencialidad didáctica. Puntualmente las respuestas de los estudiantes sugieren revisar la interfaz a fin de otorgar más realismo a los elementos y procesos representados (principalmente la rotación de espira) y evaluar la posibilidad y pertinencia de incorporar elementos visuales asociados a los modelos que permiten explicar el fenómeno de IE (líneas campo, vectores, ángulos, etc.). Así también invitan a rediseñar la actividad de enseñanza en la que se incorpora el recurso a fin de favorecer con mayor eficacia el objeto central que esta busca: favorecer la reelaboración de la ley de Faraday por parte de los estudiantes siguiendo una metodología coherente con la de la ciencia, que les permita no sólo interpretar el fenómeno, los conceptos y leyes asociadas, sino desarrollar habilidades que hacen a una formación integral en ciencias.

Pero también vale observar que, la mayoría de las respuestas de los estudiantes indican que la interfaz les resultó "amigable", que pudieron identificar fácilmente los diferentes elementos que la componen, su manipulación y la información que brinda el recurso. En tal sentido reconocen al laboratorio virtual como un recurso útil para interpretar el fenómeno de IE y encontrar experimentalmente la ley de Faraday, lo que nos estimula a seguir optimizándolo y estudiando su potencialidad como recurso didáctico.

#### **AGRADECIMIENTOS**

Se agradece la Agencia Nacional de Promoción de la Investigación, el Desarrollo Tecnológico y la Innovación que financia el PICT "Desarrollo Iterativo de propuestas didácticas para la enseñanza y el aprendizaje de la física" en cuyo marco se lleva a cabo la investigación presentada. También a la Facultad de Ingeniería de la UNCPBA y a estudiantes y docentes de la Asignatura Física II en la que se implementó el recurso desarrollado.

#### **REFERENCIAS**

Almudí, J., Zuza, K., Guisasola, J. (2016). Aprendizaje de la teoría de inducción electromagnética en cursos universitarios de física general. Una enseñanza por resolución guiada de problemas. *Enseñanza de las Ciencias*, 34(2), 7-24.

Almudí García, J., Ceberio Garate, M., Zubimendi Herranz, J. (2013). Análisis de los argumentos elaborados por los estudiantes de cursos introductorios de física universitaria ante situaciones problemáticas pertenecientes al ámbito de la inducción electromagnética. *Memorias del IX Congreso Internacional sobre Investigación en Didáctica de las Ciencias*, del 9 al 12 de septiembre de 2013, Girona.

Almudí, J. M., Zuza, K., Guisasola, J., (2016). Aprendizaje de la teoría de inducción electromagnética en cursos universitarios de física general. Una enseñanza por resolución guiada de problemas. *Enseñanza de las Ciencias*, 34(2), 7-24.

Boucíguez, Bravo e Inorreta, (2022) "Escapando Gracias a Faraday" un juego serio para la enseñanza de la Física*. Memorias 8° Congreso Internacional de Innovación Educativa. Tecnologías para la Educación*, organizado por Tecnológico de Monterrey, diciembre de 2021, 818-824.

Braunmüller, Bravo y Juárez (2019). La enseñanza y el aprendizaje del fenómeno de inducción electromagnética (IE) en el ciclo básico de carreras de Ingeniería*. Revista de Enseñanza de la Física*, 31(Extra), 97–105

Bravo, B., Pesa, M., & Braunmüller, M. (2022). IDAS: una metodología de enseñanza centrada en el estudiante para favorecer el aprendizaje de la física*. Revista Brasileira de Ensino de Física*, 44.

Bravo, Boucíguez y Juárez (2015) *Valoración de los estudiantes sobre el uso de applets en las clases de física de educación secundaria*. Publicado en *Actas IV Jornadas de Enseñanza e Investigación Educativa en el campo de las Ciencias Exactas y Naturales*. Facultad de Humanidades y Ciencias de la Educación. Universidad Nacional de La Plata. http://jornadasceyn.fahce.unlp.edu.ar/convocatoria/actas-2015/trabajosfisica/Bravo.pdf/view

Inorreta, Y., Bravo, B., & Bravo, S. La enseñanza y el aprendizaje del fenómeno de inducción electromagnética en el nivel secundario*. Revista de Enseñanza de la Física*, 33, 357-365.

Lévy, P. (2007). *Cibercultura: La cultura en la sociedad digital*. Iztapalapa, México: Anthropos.

López-Quintero, J. L., Pontes-Pedrajas, A., & Varo-Martínez, M. (2019). Las TIC en la enseñanza científico técnica hispanoamericana: Una revisión bibliográfica*. Digital Education Review*, 229-243.

Pontes Pedrajas, A. (2005). Aplicaciones de las tecnologías de la información y de la comunicación en la educación científica: Primera parte: Funciones y Recursos*. Revista Eureka sobre Enseñanza y Divulgación de Ciencias*, 2 (1), 2-18.

Pozo, J. I. (2016). *Aprender en tiempos revueltos*. Madrid, España: Alianza.

Velasco, J. J., & Buteler, L. M. (2017). Simulaciones computacionales en la enseñanza de la física: una revisión crítica de los últimos años.